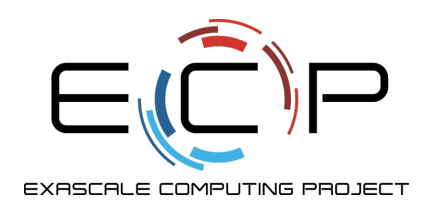

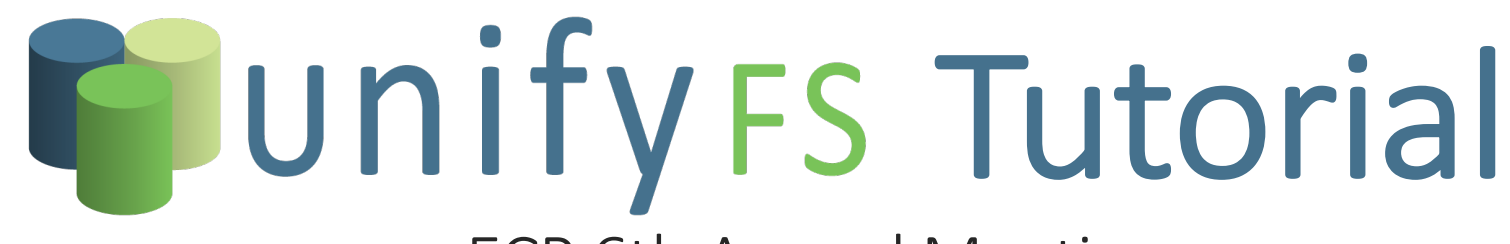

ECP 6th Annual Meeting May 4<sup>th</sup> (be with you), 2022

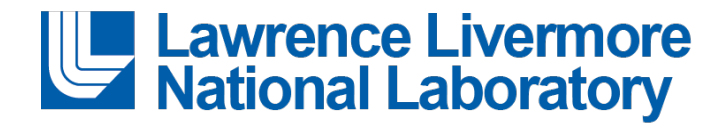

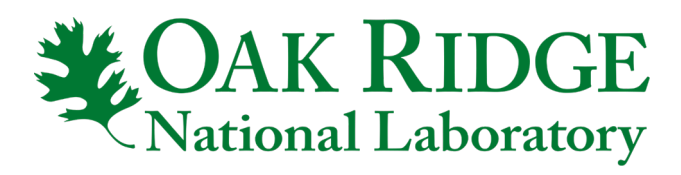

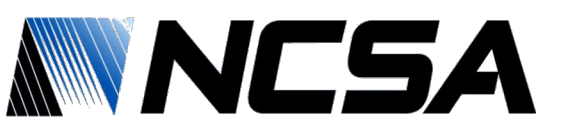

**LLNL:** KATHRYN MOHROR (PI), ADAM MOODY, **CAMERON STANAVIGE**

**ORNL:** SARP ORAL (ORNL-PI), SWEN BOEHM, **MICHAEL BRIM**, SEUNG-HWAN LIM, RÓSS MILLER

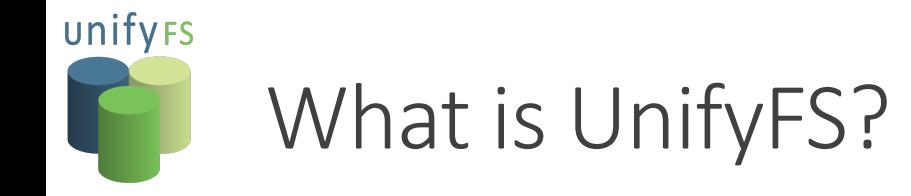

- An ephemeral, user-level shared file system for burst buffers
- Our goal is to make using burst buffers on exascale systems as *easy* as writing to the parallel file system and orders of magnitude *faster*

```
int main(int argc, char **argy) {
                                         void checkpoint(void) {
 MPI Init(argc, argv);
                                          int rank;
 for (t = 0; t < TIMESTEPS; t+) {
                                          MPI Comm rank(MPI COMM WORLD, &rank);
  /* do work ... */-\frac{1}{\sqrt{1}} file = "/pfs/shared.chpt";
                                          file = "/unifyfs/shared.ckpt";
   checkpoint();
                                          File *fs = fopen(file, "w");MPI Finalize();
                                          if (rank == \theta)
                                           fwrite(header, \ldots, fs);
 return 0;
              The only required
                                          long offset = header size +
               change is to use
                                                         rank*state size;
              /unifyfs instead
                                          fseek(fs, offset, SEEK SET);
                   of /pfs
                                          fwrite(state, ..., fs);fclose(fs);
```
### unifyFs Writing data to the parallel file system is expensive

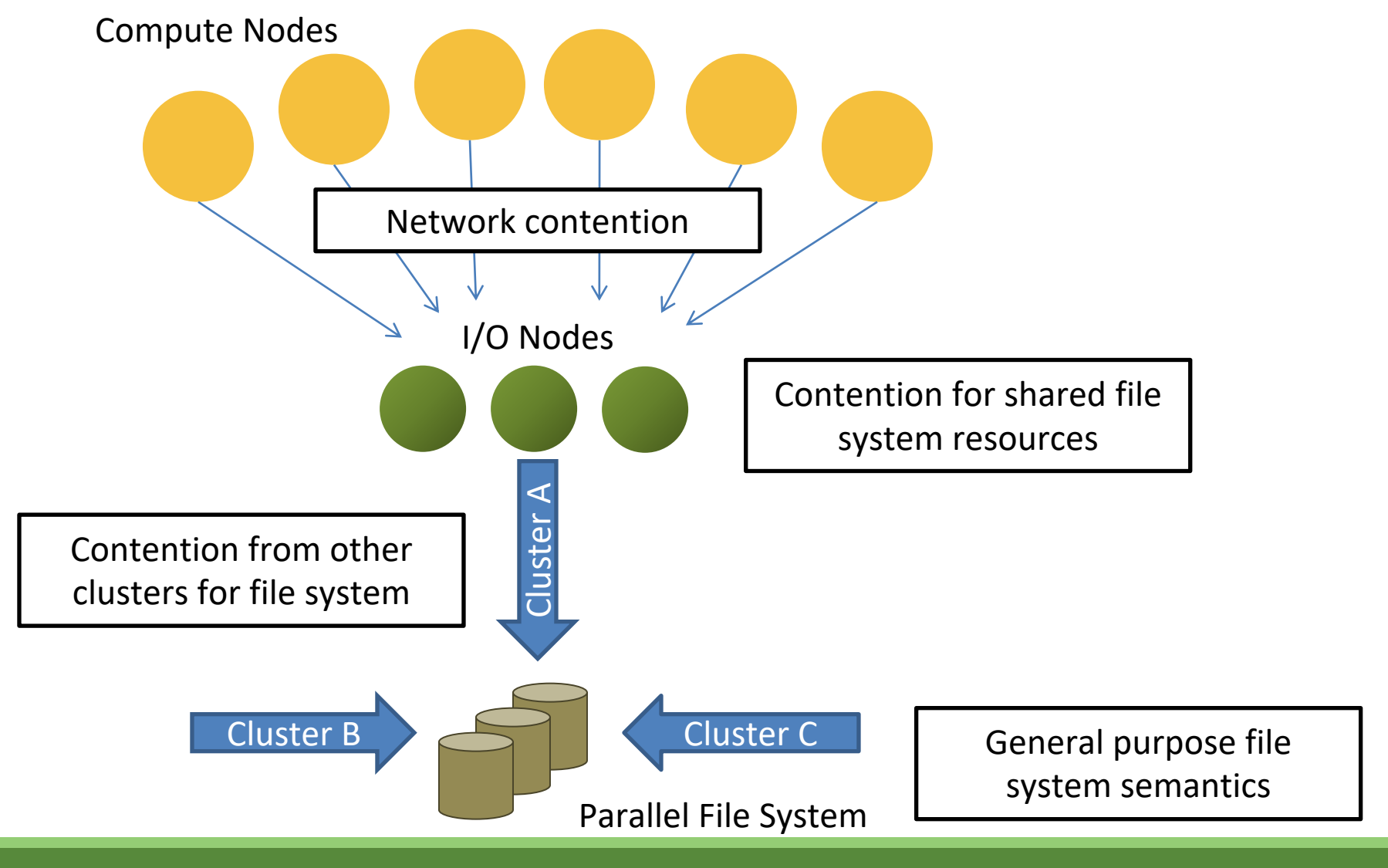

## unifyFs HPC Storage is becoming more complex

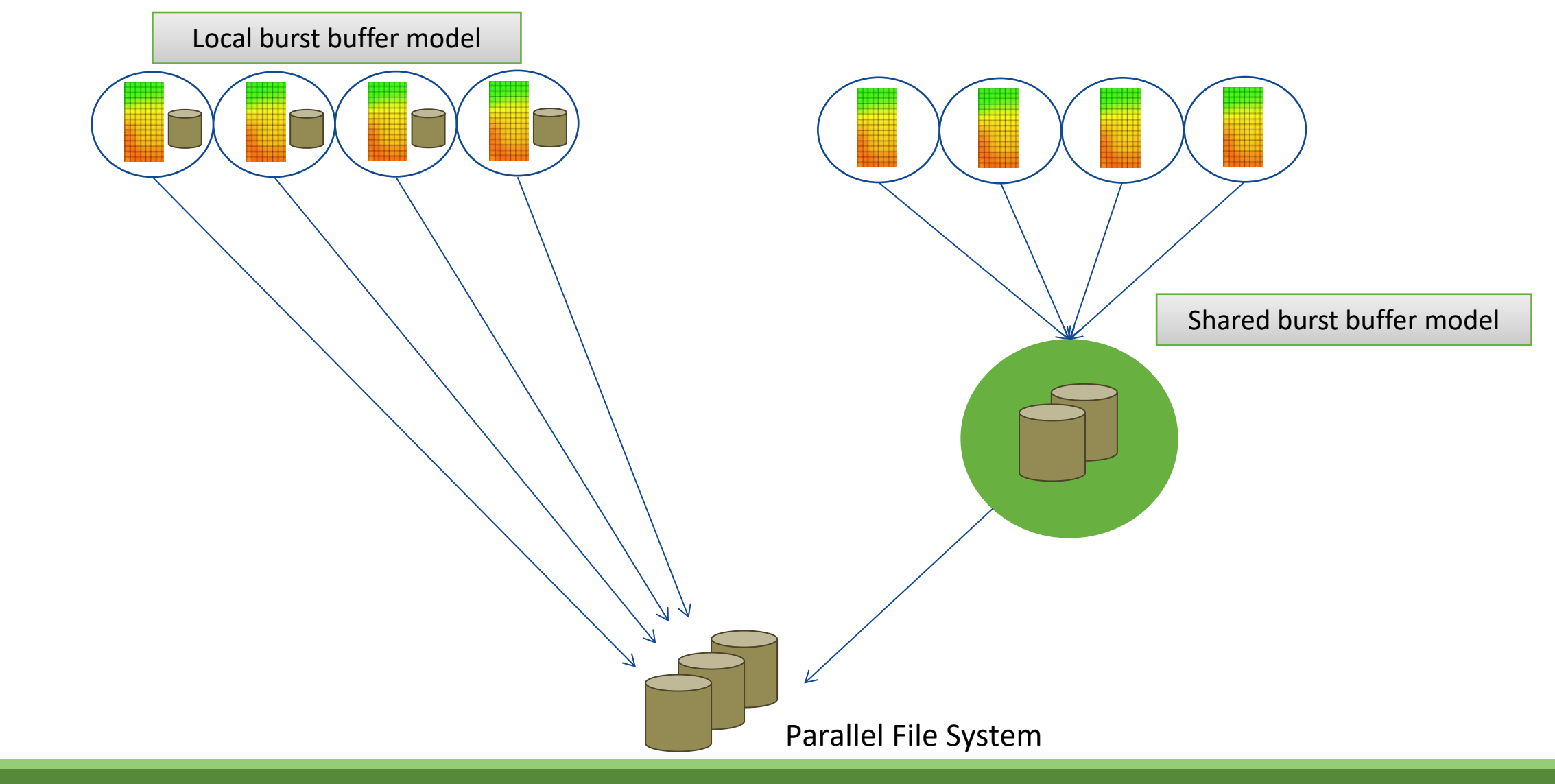

## unifyFs HPC Storage is becoming more complex

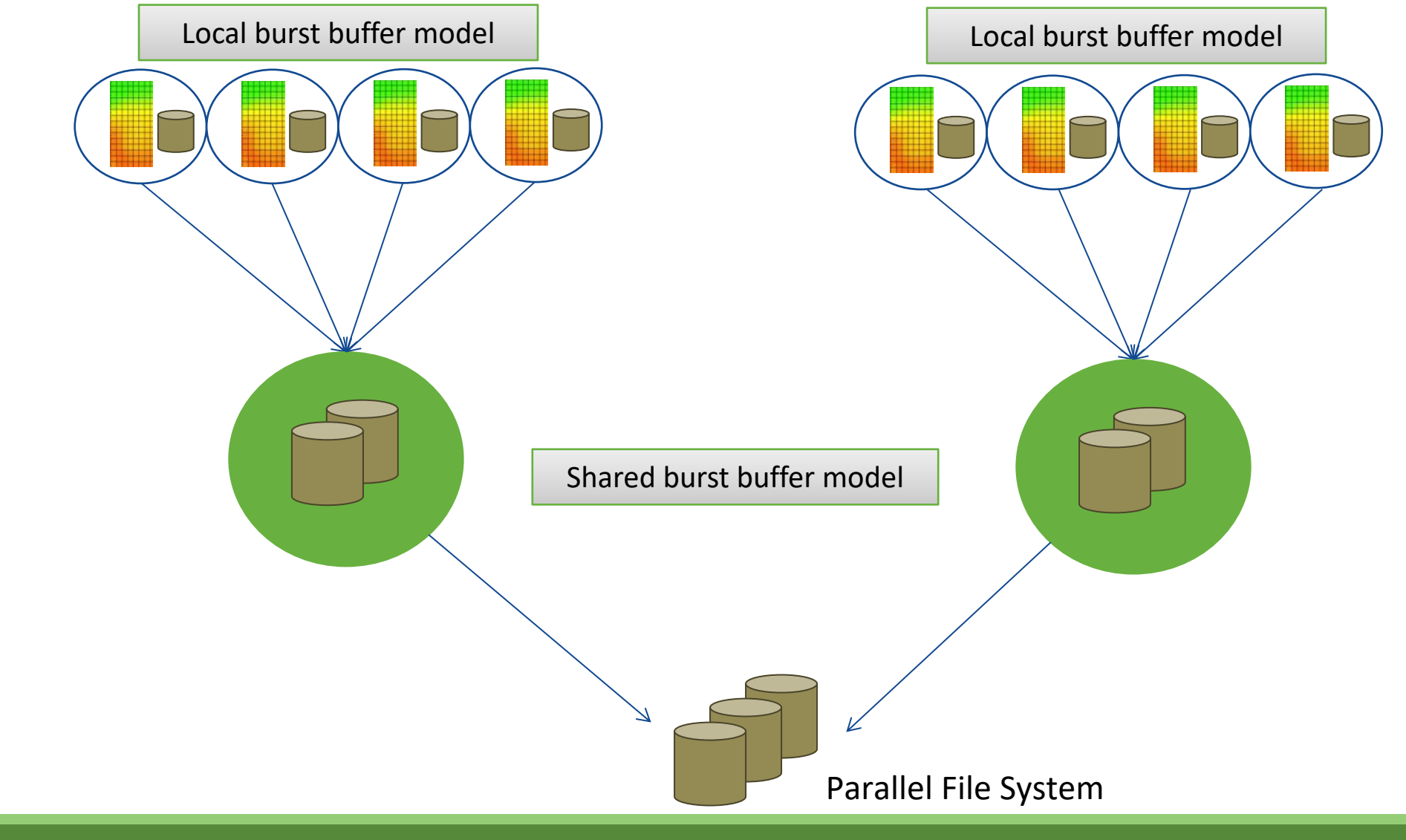

## unifyFs HPC Storage is becoming more complex

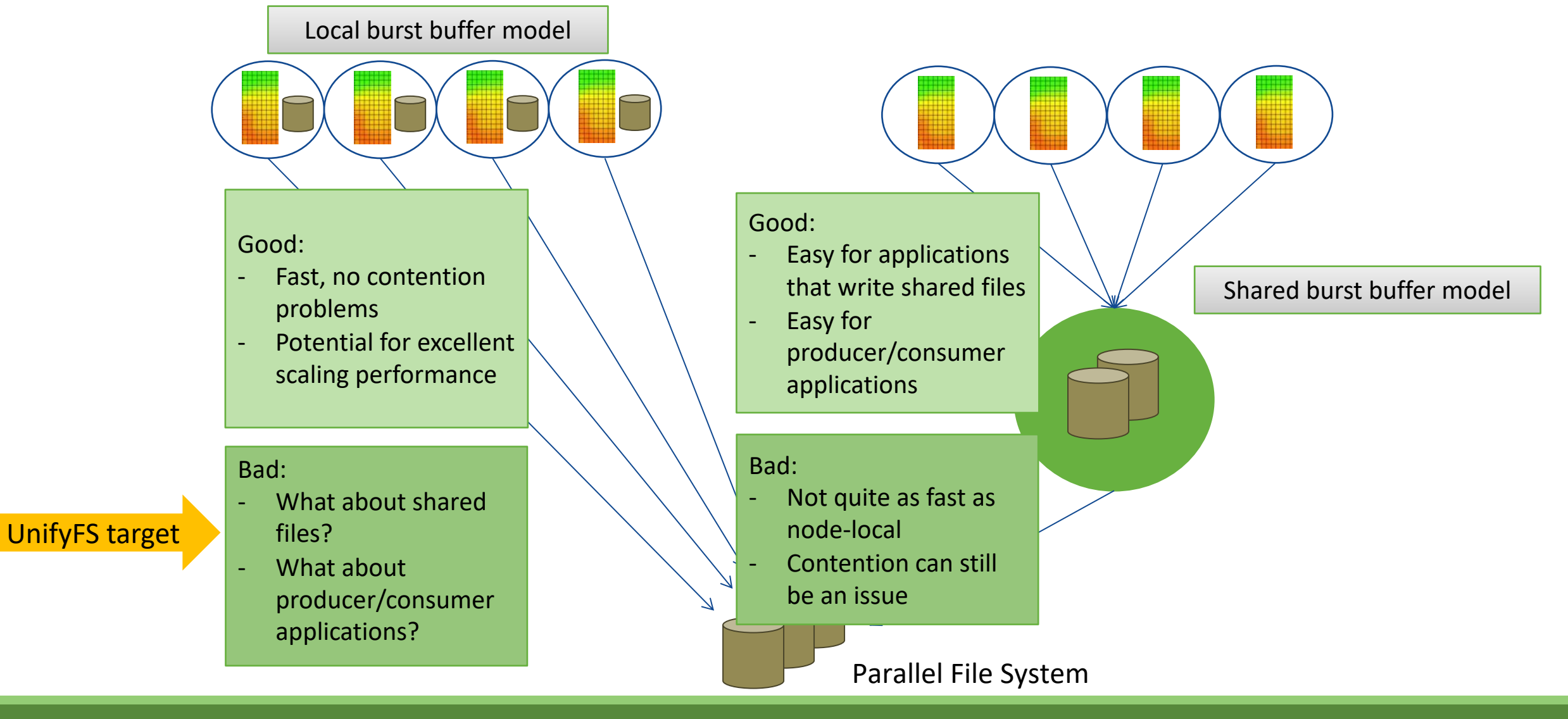

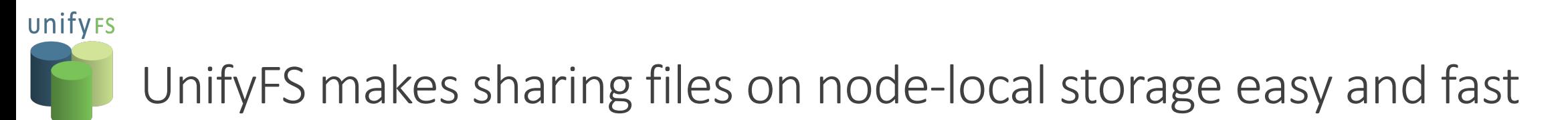

• **Problem:** Sharing files on node-local storage is not natively supported

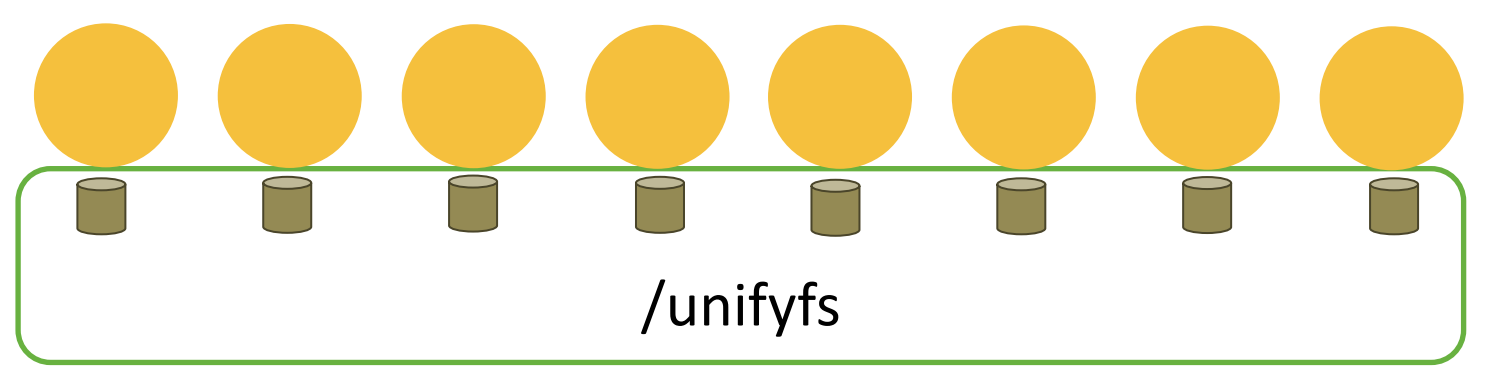

- UnifyFS makes sharing files **easy**
- UnifyFS presents a shared namespace across distributed, independent storage devices
- Used directly by applications or indirectly via higher level libraries like VeloC, MPI-IO, HDF5, PnetCDF, ADIOS, etc.
- UnifyFS is **fast**
- Tailored for specific HPC workloads, e.g., checkpoint/restart, visualization output
- Each UnifyFS instance exists only within a single job, no I/O contention with other jobs on the system
- UnifyFS can use a combination of memory-backed and file-backed local storage

## unifyFs UnifyFS is designed to work completely in user space for a single job

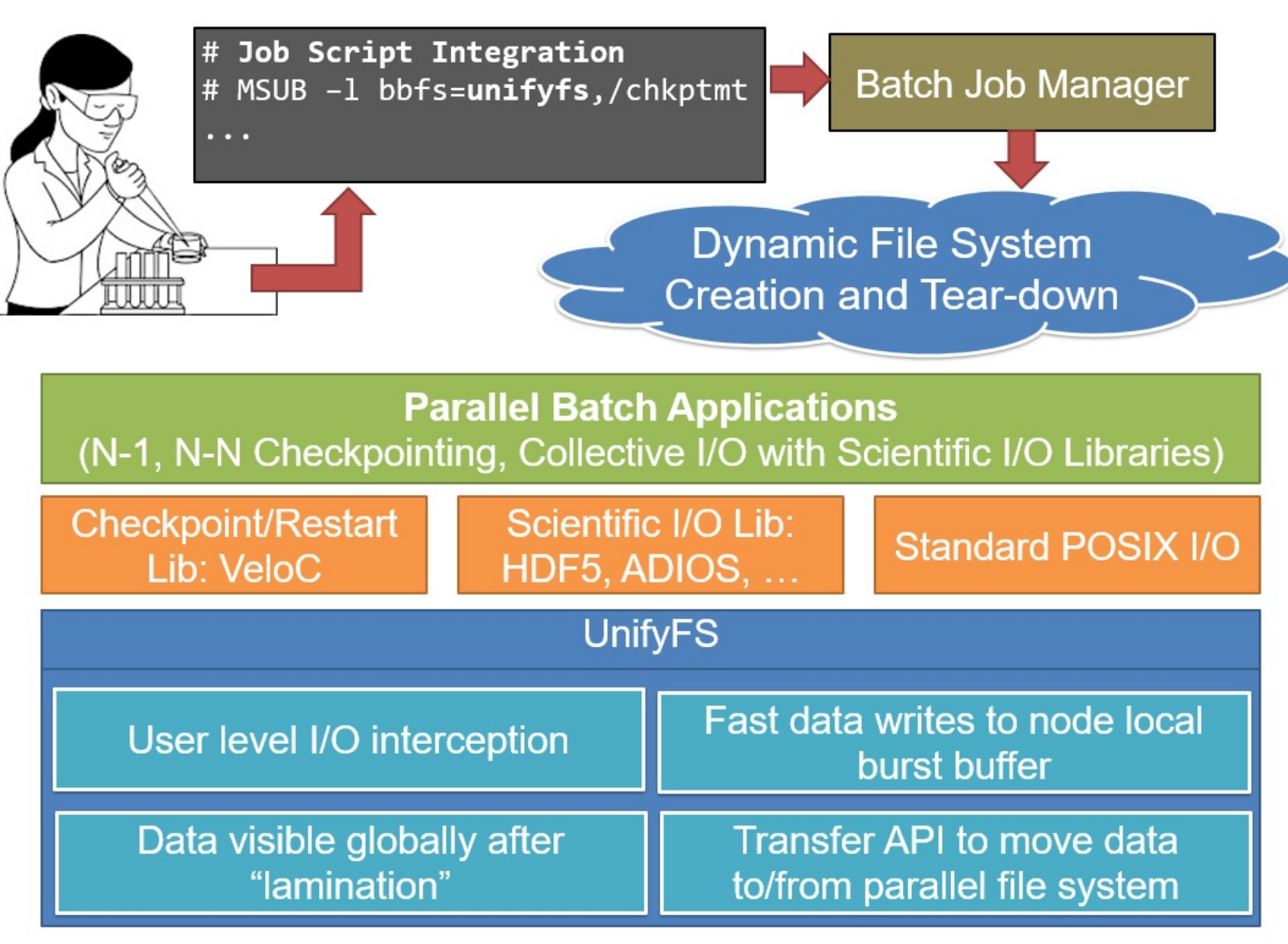

#### unifyFs

# UnifyFS targets local burst buffers because they are fast and scalable

- IOR v3.3 shared-file scaling on OLCF Summit
- UnifyFS (v1.0c)
	- All write data stored in NVMe (not using memory storage)
		- NVMe provides peak 2 GiB/s write and 5 GiB/s read per node
	- Write performance scaling well
		- up to 128 nodes, follows the the cumulative theoretical throughput of the node-local burst buffers
		- fairly consistent performance regardless of I/O method
	- Read performance (without metadata caching) scales less well
- Alpine parallel file system (PFS) performance is highly variable due to contention
	- MPI-IO has better write scaling performance than POSIX-IO
	- GPFS read caching works well

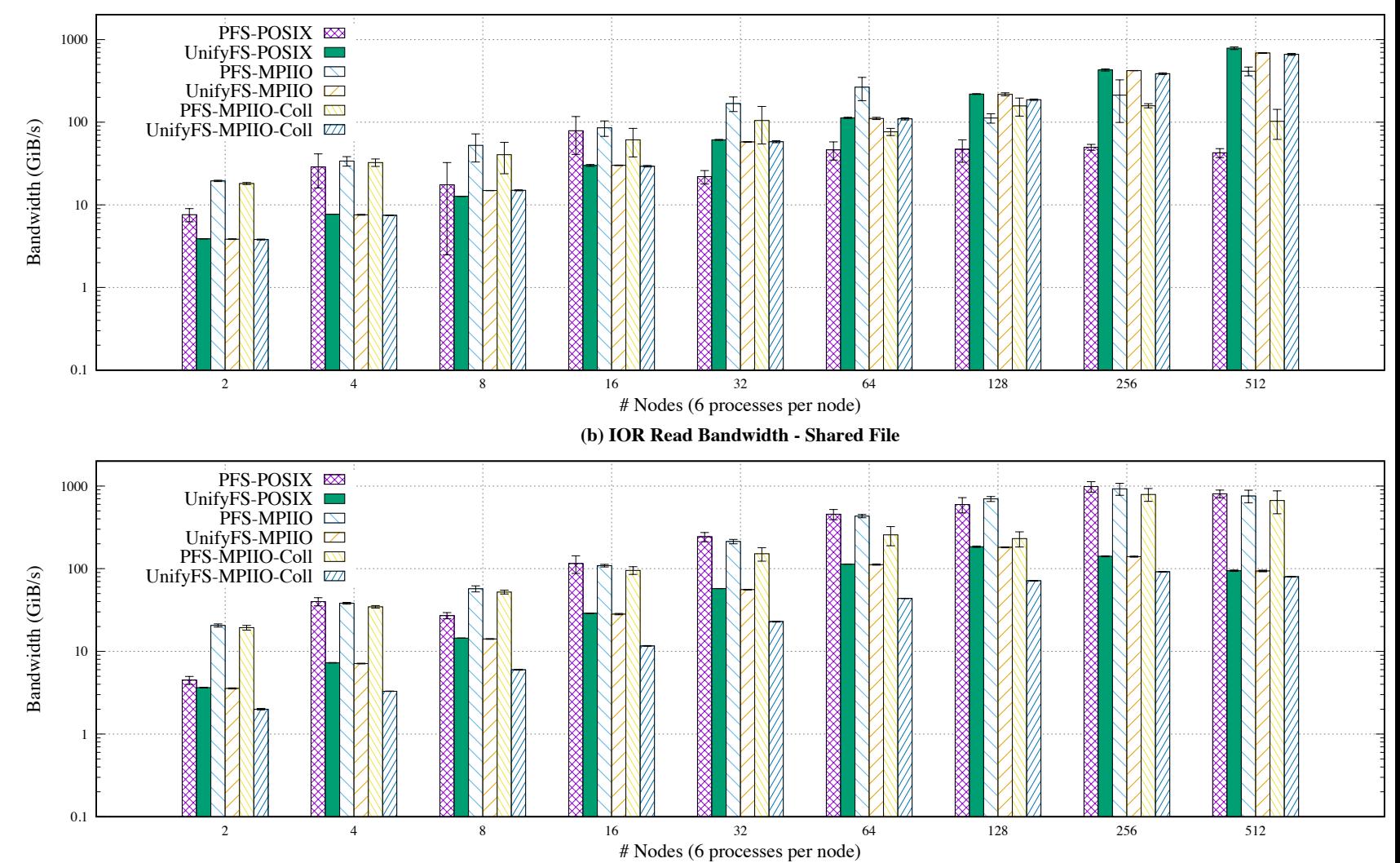

**(a) IOR Write Bandwidth - Shared File**

## unifyFS Offers customizable file system semantics to meet varied application requirements

- By default, UnifyFS makes simplifying assumptions about how you access your data
	- **Assumptions meet common use cases for HPC I/O: checkpointing, output, producer/consumer**
	- I/O occurs in phases (except in limited circumstances, e.g., reads by a process of the data it wrote)
	- No two processes write to the same byte/offset concurrently
	- Without explicit synchronization, processes may not see updates written by processes on another node
	- Go here for more information: https://unifyfs.readthedocs.io/en/latest/assumptions.html
- The default semantics are compatible with MPI-IO and HDF5 parallel-independent I/O
	- For POSIX-IO or HDF5 parallel-collective I/O semantics, enable "client.write\_sync" mode
- Once you are done modifying a file, you may initiate "lamination"
	- The lamination process renders your file read-only and synchronizes file metadata across nodes in your job
	- Now any process on any node can read the final state of the file

#### unifyFs UnifyFS customizable behavior can boost read performance

- IOR v3.3 shared-file scaling on OLCF Summit
- UnifyFS (v1.0c)
	- All write data stored in NVMe
- Four extent metadata caching configurations
	- **1. default** (no metadata caching)
	- 2. default with **lamination**
	- **3. server**-local metadata caching
	- **4. client**-local metadata caching

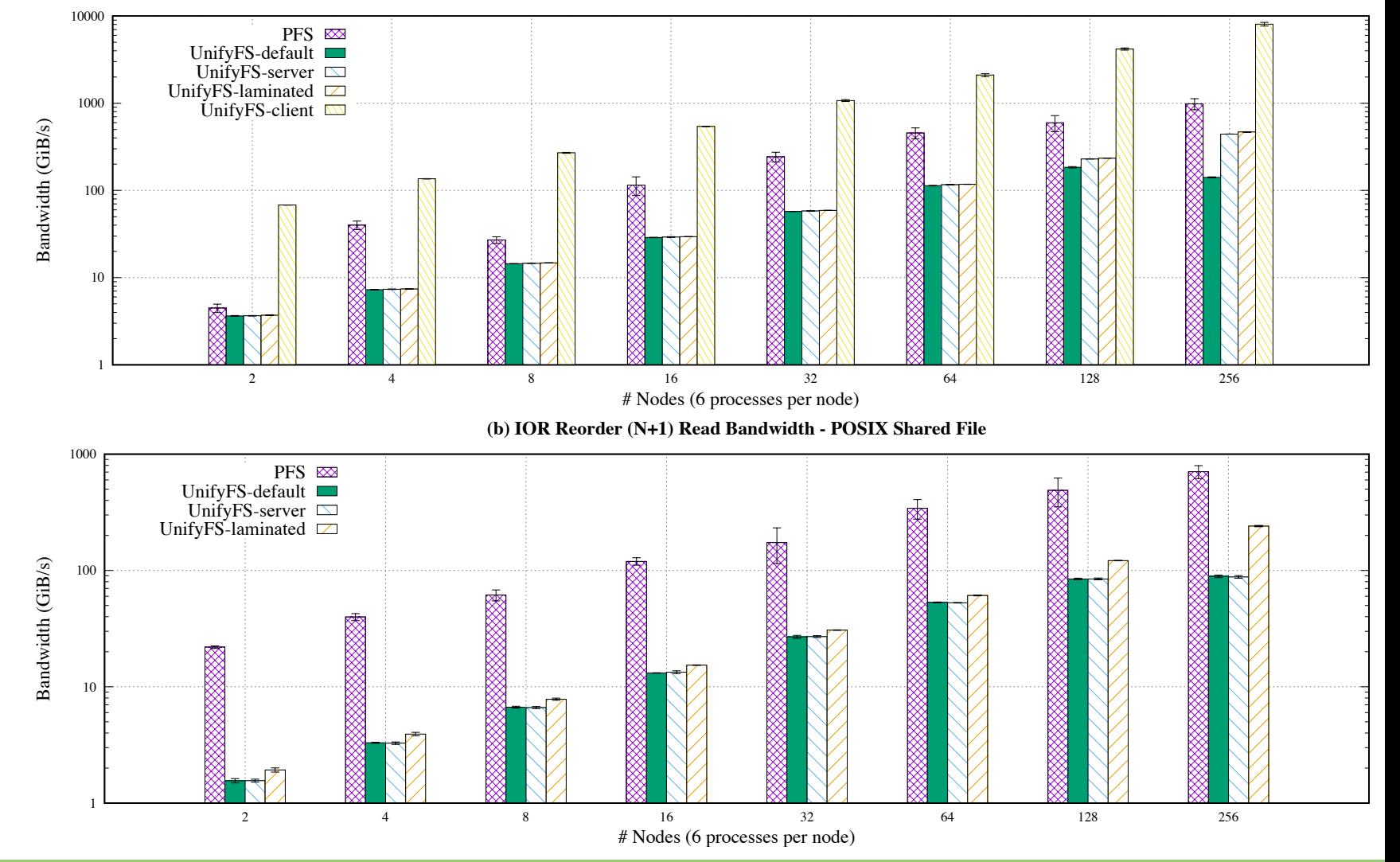

**(a) IOR Local Read Bandwidth - POSIX Shared File**

## unify<sub>FS</sub> Can I use UnifyFS if I use an I/O library?

- Yes! UnifyFS works with HDF5 I/O as well as other I/O libraries (e.g., MPI-IO)
	- We are partnered with HDF5 in ECP ExaIO so we test it the most

```
int main(int argc, char* argv[]) {
int main(int argc, char* argv[]) {
   MPI_Init(argc, argv);
MPI_Init(argc, argv);
   for(int t = 0; t < TIMESTEPS; t++)
   {
      /* ... Do work ... */
/* ... Do work ... */
            checkpoint(dset_data);
checkpoint(dset_data);
   }
}
   MPI_Finalize();
MPI_Finalize();
   return 0;
return 0;
}
                                                                           void checkpoint(dset data) {
                                                                               int rank; char file[256];
int rank; char file[256];
                                                                               MPI_Comm_rank(MPI_COMM_WORLD, &rank);
MPI_Comm_rank(MPI_COMM_WORLD, 
                                                                              sprintf(file, "/lustre/shared.ckpt");
                                                                               sprintf(file, "/lustre/shar<br>file_id = H5Fopen(file, …);
                                                                               dset_id = H5Dopen2(file_id, "/dset", …);
dset_id H5DWrite(dset_id, …, dset_data); 
                                                                              H5Dclose(dset_id);
                                                                               H5close(file_id);
H5Fclose(file_id);
   {
}
                                                                              return;
                                                                           }
```
## unify<sub>FS</sub> Can I use UnifyFS if I use an I/O library?

- Yes! UnifyFS works with HDF5 I/O as well as other I/O libraries (e.g., MPI-IO)
	- We are partnered with HDF5 in ECP ExaIO so we test it the most
- Build and run your application with UnifyFS, change the file path(s)

```
int main(int argc, char* argv[]) {
int main(int argc, char* argv[]) {
   MPI_Init(argc, argv);
MPI_Init(argc, argv);
   for(int t = 0; t < TIMESTEPS; t++)
    {
       /* ... Do work ... */
/* ... Do work ... */
              checkpoint(dset_data);
checkpoint(dset_data);
   }
}
   MPI_Finalize();
MPI_Finalize();
   return 0;
return 0;
}
   {
}
```

```
void checkpoint(dset data) {
   int rank; char file[256];
int rank; char file[256];
   MPI_Comm_rank(MPI_COMM_WORLD, &rank);
MPI_Comm_rank(MPI_COMM_WORLD,
```

```
sprintf(file, "/unifyfs/shared.ckpt");
```

```
file\_id = H5Fopen(file, ...);
dset_id = H5Dopen2(file_id, "/dset", …);
dset_id
```

```
H5DWrite(dset_id, …, dset_data); 
H5Dclose(dset_id);
H5close(file_id);
H5Fclose(file_id);
return;
```
#### LLNL-PRES-834380 UnifyFS Tutorial https://github.com/LLNL/UnifyFS 13

}

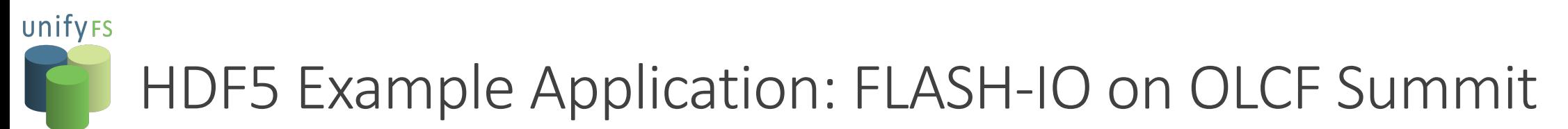

Bandwidth (GiB/s)

Bandwidth (GiB/s)

- FLASH-X Astrophysics code
- https://flash-x.org/
- FLASH-IO benchmark configuration writes checkpoint and plot files
	- ~ 72 GB of checkpoint data per node
	- ~ 220 MB of plot data per node
- "PFS" is Parallel File System
	- OLCF Alpine (IBM Spectrum Scale FS)
- UnifyFS uses only node-local NVMe devices (2 GiB/s peak write bandwidth)
- **HDF5** versions
	- v1.10.7 is Summit default
	- v1.12.1 includes recent improvements
- "tuned" application includes two optimizations:
	- 1. a good MPI-IO configuration for Alpine
	- 2. elimination of a redundant H5Fflush() call per write operation

#### **FLASH-X Checkpoint Write Bandwidth - Shared HDF5 File**

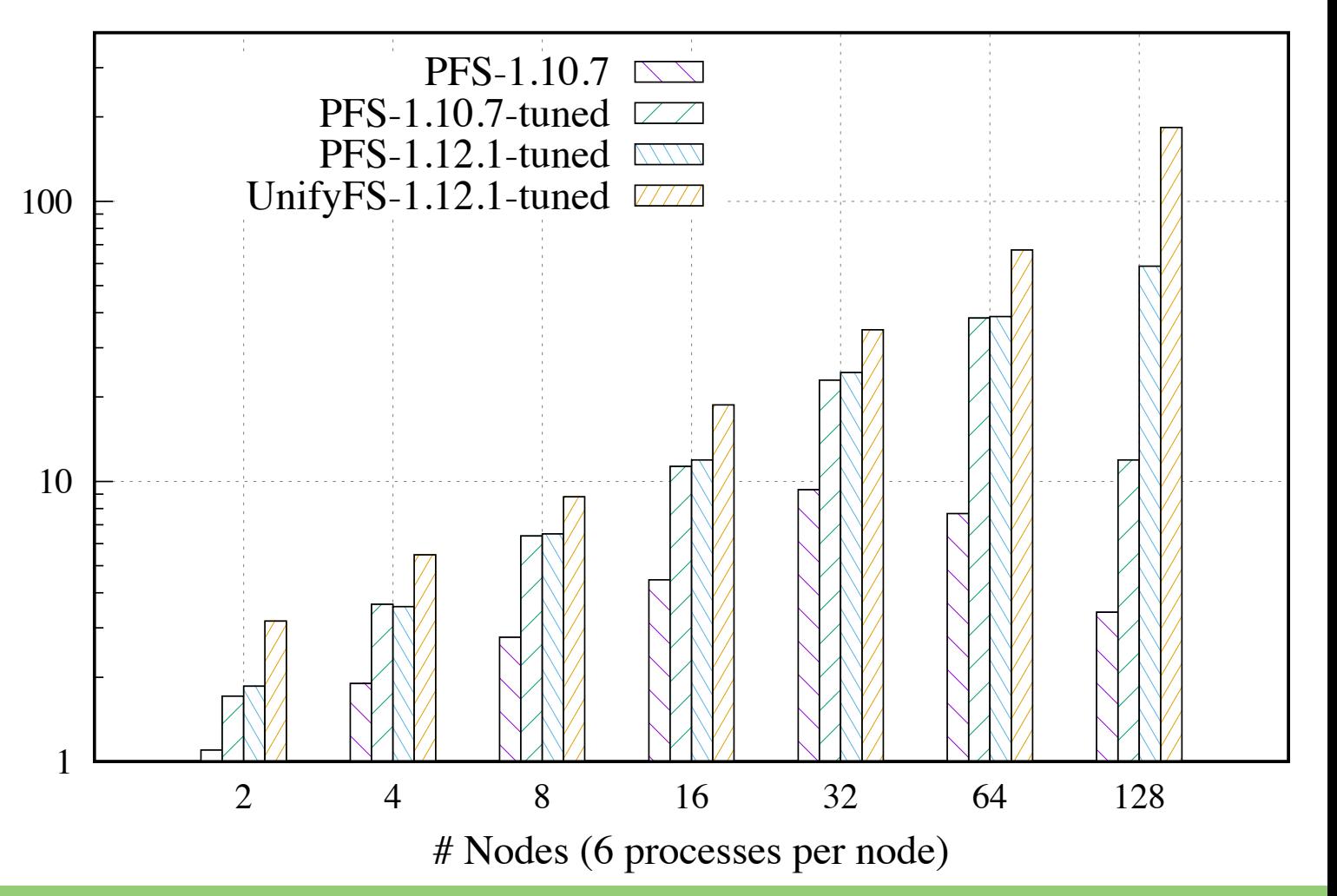

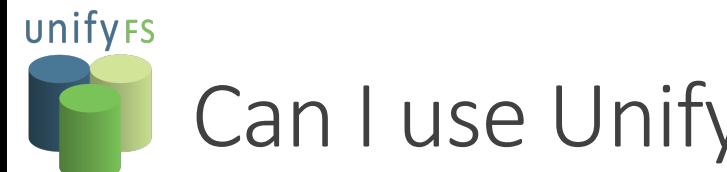

Can I use UnifyFS with VeloC?

\*\* Initial testing done at the time of this tutorial. More evaluation needed for production use.

• Yes! UnifyFS works with the VeloC checkpointing library\*\*

```
int main(int argc, char* argv[]) {
  MPI_Init(argc, argv);
  VeloC_Init();
  for(int t = 0; t < TIMESTEPS; t++)
  \{/* ... Do work ... */
    if (VeloC Checkpoint_need())
        checkpoint(dset data);
  }
  VeloC_Finalize();
  MPI Finalize();
  return 0;
}
```

```
void checkpoint(dset_data) {
 int rank; char file[256];
 MPI Comm rank(MPI COMM WORLD, &rank);
```

```
VeloC Checkpoint begin();
sprintf(file, "/lustre/shared.ckpt");
```

```
VeloC_Route_file(file, new_file);
file id = H5Fopen(new file, ...);
dset_id = H5Dopen2(file_id, "/dset", ...);
```

```
H5DWrite(dset_id, …, dset_data); 
H5Dclose(dset_id);
H5Fclose(file_id);
VeloC Checkpoint end();
return;
```
}

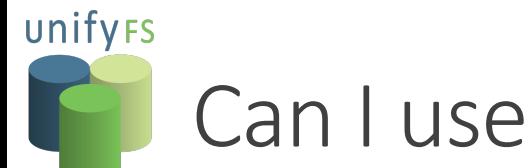

# Can I use UnifyFS with VeloC?

\*\* Initial testing done at the time of this tutorial. More evaluation needed for production use.

- Yes! UnifyFS works with the VeloC checkpointing library\*\*
- Build and run your app with UnifyFS, change the path that VeloC uses for  $1<sup>st</sup>$  level store

}

```
int main(int argc, char* argv[]) {
  MPI_Init(argc, argv);
  VeloC_Init();
  for(int t = 0; t < TIMESTEPS; t++)
  {
    /* ... Do work ... */
     if (VeloC Checkpoint_need())
        checkpoint(dset data);
  }
  VeloC_Finalize();
  MPI Finalize();
  return 0;
}
```

```
void checkpoint(dset_data) {
 int rank; char file[256];
 MPI Comm rank(MPI COMM WORLD, &rank);
```

```
VeloC Checkpoint begin();
sprintf(file, "/lustre/shared.ckpt");
```

```
VeloC_Route_file(file, new_file);
file id = H5Fopen(new file, ...);
dset_id = H5Dopen2(file_id, "/dset", …);
```

```
H5DWrite(dset_id, …, dset_data); 
H5Dclose(dset_id);
H5Fclose(file_id);
VeloC Checkpoint end();
return;
```
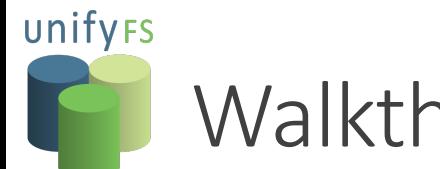

# Walkthrough Tutorial

- get and build UnifyFS
- build your application to use UnifyFS
- set up your application environment to use UnifyFS
- run your application with UnifyFS
- move your data between UnifyFS and the parallel file system

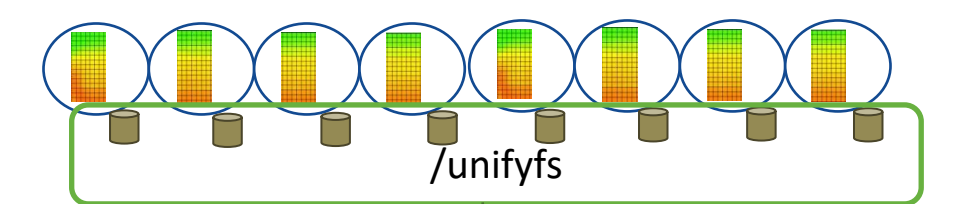

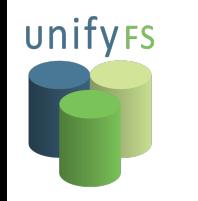

# Tutorial: How do I get and build UnifyFS?

## OLCF Summit

• Recent pre-1.0-release versions are already installed for a few compilers

\$ module use /sw/summit/unifyfs/modulefiles

\$ module avail unifyfs

\$ module load unifyfs/<version>/mpi-mount-<compiler>

# Got Spack?

#### \$ spack install unifyfs

\$ spack load unifyfs

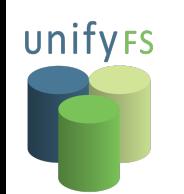

# Tutorial: How do I get and build UnifyFS?

UnifyFS variants for Spack installation

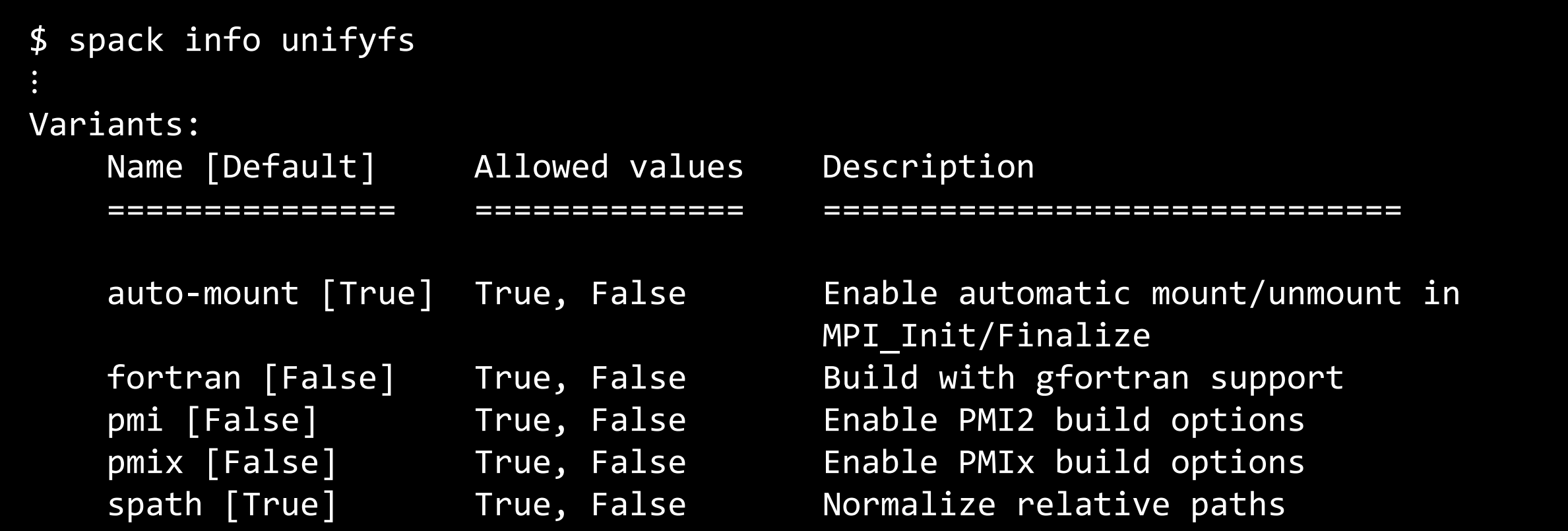

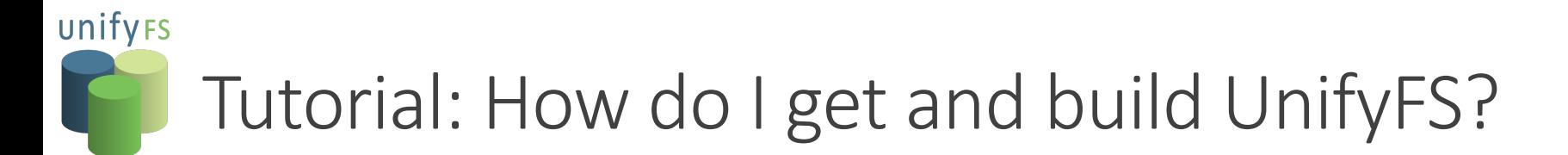

Installing UnifyFS with a variant using Spack

\$ spack install unifyfs +fortran ~auto-mount

\$ spack load unifyfs

## unifyFs Tutorial: How do I get UnifyFS without Spack?

- Not using Spack?
- UnifyFS can be found on GitHub
	- https://github.com/LLNL/UnifyFS

\$ git clone https://github.com/LLNL/UnifyFS.git

#### unifyFs

# Tu[torial: How do I build U](https://github.com/ecp-veloc/spath)nifyFS without

- Build and install UnifyFS's dependencies
	- GOTCHA: https://github.com/LLNL/GOTCHA
	- Margo: https://github.com/mochi-hpc/mochi-margo
		- Mercury: https://github.com/mercury-hpc/mercury
			- libfabric: https://github.com/ofiwg/libfabric and/or bmi: https://github.c
		- Argobots: https://github.com/pmodels/argobots
		- JSON-C: https://github.com/json-c/json-c
	- SPath: https://github.com/ecp-veloc/spath
	- Run our bootstrap script to automatically download and in

\$ cd UnifyFS

\$ ./bootstrap

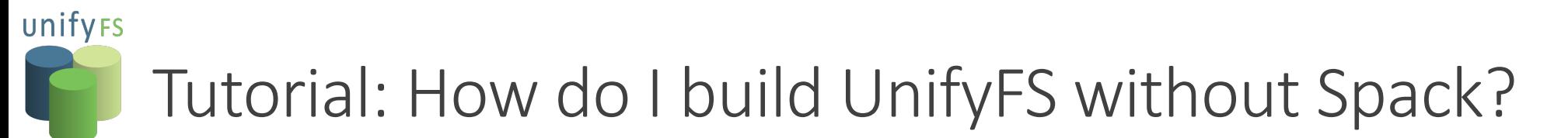

• Then build and install UnifyFS

```
$ export PKG_CONFIG_PATH=$INSTALL_DIR/lib/pkgconfig:
  $INSTALL_DIR/lib64/pkgconfig:$PKG_CONFIG_PATH 
$ export LD_LIBRARY_PATH=$INSTALL_DIR/lib:$INSTALL_DIR/lib64:$LD_LIBRARY_PATH
```

```
./configure --prefix=$INSTALL DIR --enable-mpi-mount --enable-pmix
--enable-fortran --with-gotcha=$INSTALL_DIR --with-spath=$INSTALL_DIR
```

```
$ make
$ make install
```
# Tutorial: How do I modify my MPI application for UnifyFS?

- Example MPI application without UnifyFS (using native file system)
	- Simple application that writes "Hello World" to Lustre at /lustre/dset.txt

```
int main(int argc, char * argv[]) {
    FILE *fp;
     // program initialization
     // MPI setup
     // perform I/O
    fp = fopen("/lustre/dset.txt", "w");
    fprintf(fp, "Hello World! I'm rank %d", rank);
    fclose(fp);
     // clean up
    return 0;
}
```
unifyFs

unifyrs

# Tutorial: How do I modify my MPI application for UnifyFS?

#### **Example MPI application**

• To use UnifyFS, change the file path(s) to point to the UnifyFS mount point at  $/\text{unit}$  fyfs

```
int main(int argc, char * argv[]) {
    FILE *fp;
     // program initialization
     // MPI setup
     // perform I/O
    fp = fopen("/unifyfs/dset.txt", "w");
    fprintf(fp, "Hello World! I'm rank %d", rank);
    fclose(fp);
    // "laminate" the file to indicate to UnifyFS you 
       are done modifying this file
   chmod("/unifyfs/dset.txt", 0444);
     // clean up 
    return 0;
```
}

unify<sub>FS</sub>

# Tutorial: How do I modify my MPI application for UnifyFS?

#### Example MPI application

• To use UnifyFS, change the file path(s) to point to the UnifyFS mount point at  $/\text{unit}$  fyfs

```
int main(int argc, char * argv[]) {
    FILE *fp;
     // program initialization
     // MPI setup
     // perform I/O
    fp = fopen("/unifyfs/dset.txt", "w");
    fprintf(fp, "Hello World! I'm rank \%d"
    fclose(fp);
    // "laminate" the file to indicate to
        are done modifying this file
    chmod("/unifyfs/dset.txt", 0444);
      // clean up 
    return 0;
}
                                                 • Current support for lamination:
                                                     § chmod() file to read-only
                                                     § unifyfs_laminate() API call
                                                     unifyfs laminate command-line utility
                                                 • Future lamination methods we are 
                                                  considering as mount options:
                                                     § Laminate on close()
                                                     Laminate on unmount
```
unifyrs

# Tutorial: How do I modify my serial application for UnifyFS?

Example serial (no MPI) application

}

• To use UnifyFS, mount/unmount via API calls and change file path(s) to point to the mount point

```
#include <unifyfs.h>
int main(int argc, char * argv[]) {
   FILE *fp;
     // program initialization
    unifyfs mount("/unifyfs");
     // perform I/O
    fp = fopen("/unifyfs/dset.txt", "w");
    fprintf(fp, "Hello World!");
   fclose(fp);
   chmod("/unifyfs/dset.txt", 0444);
     // clean up
    unifyfs_unmount();
    return 0;
```
## unify<sub>FS</sub> Tutorial: How does UnifyFS intercept I/O calls?

- Static Linking
	- To intercept I/O calls using a static link you'll need to add flags to your link line.
	- UnifyFS installs a unifyfs-config script that returns those flags:

\$ mpicc **-o** hello hello.c `<unifyfs>/bin/unifyfs-config \ --pre-ld-flags` `<unifyfs>/bin/unifyfs-config --post-ld-flags`

- Won't see syscalls in MPI implementations that dynamically load MPI-IO libraries
- Dynamic Linking (Recommended method)
	- We use the LLNL GOTCHA library for dynamic interception

```
$ mpicc -o hello hello.c \
    –L<unifyfs_install>/lib -lunifyfs_mpi_gotcha
```
Note:  $\leq$ unifyfs install> is the install path of UnifyFS. With spack "spack location –i unifyfs" will give you the path.

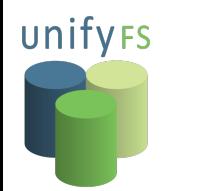

Tutorial: What happens when I run my code without UnifyFS?

**1. user application calls "fopen"**

**fopen("/<path>/dset.txt")**

**(GOT/PLT)**

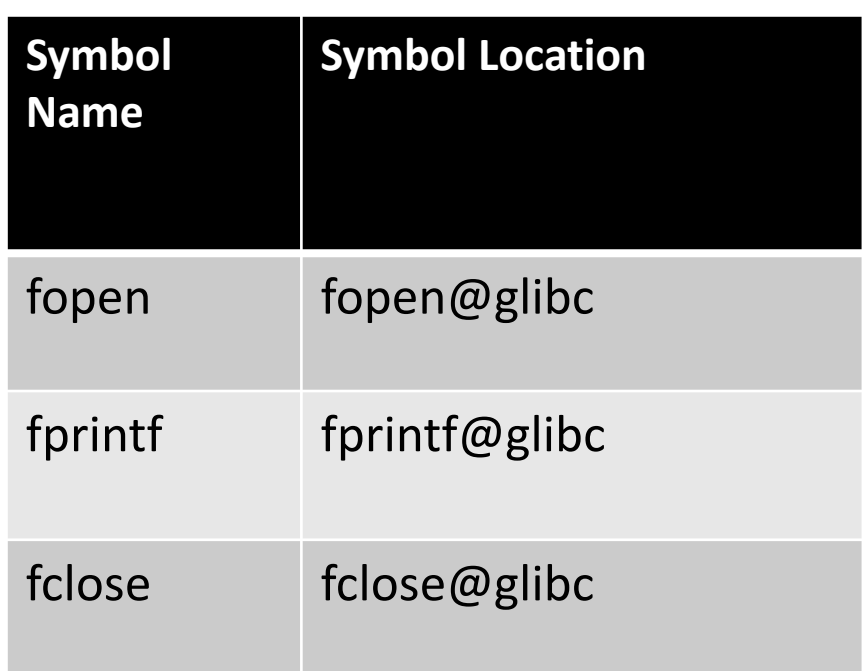

**fopen()**

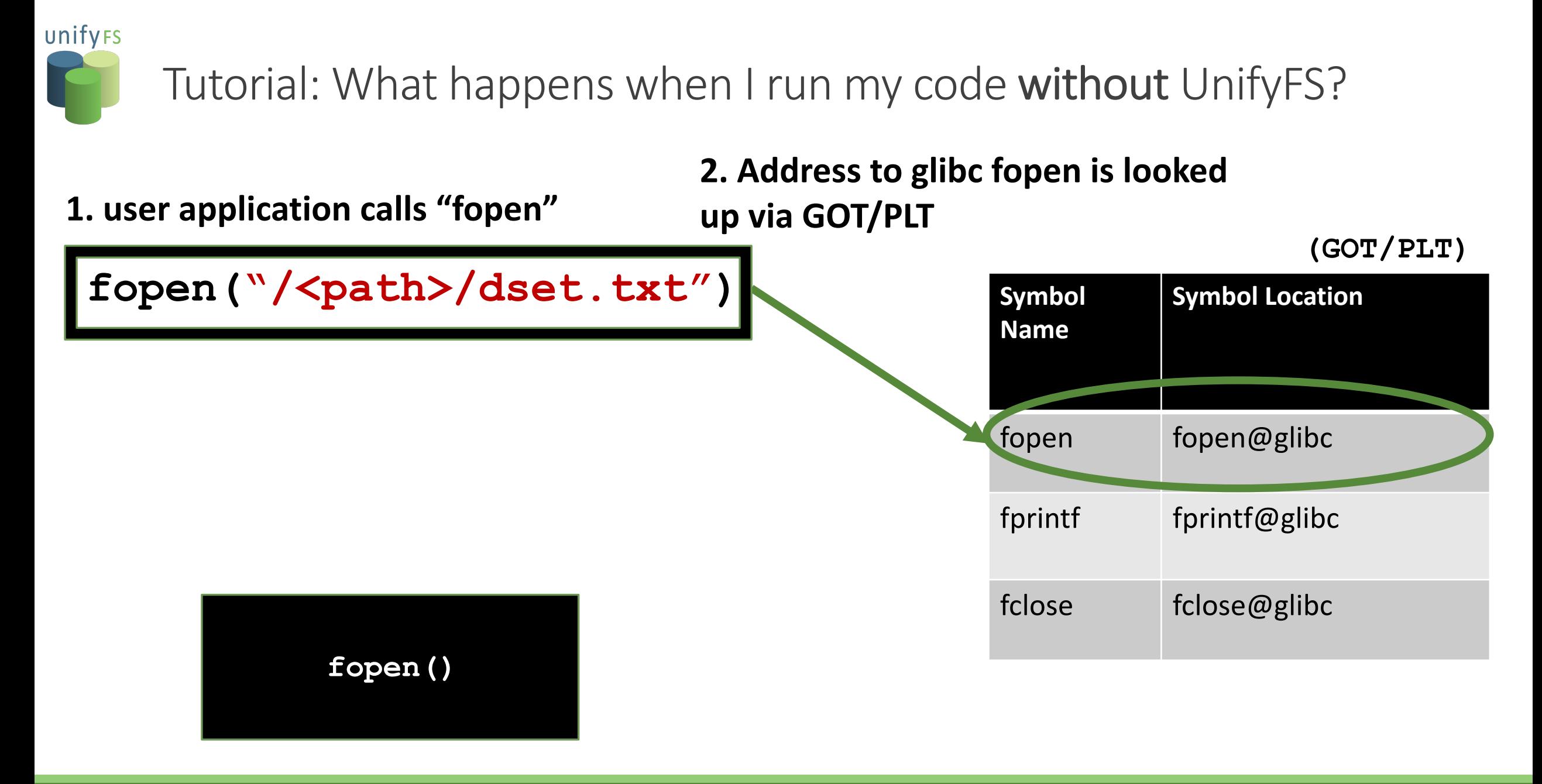

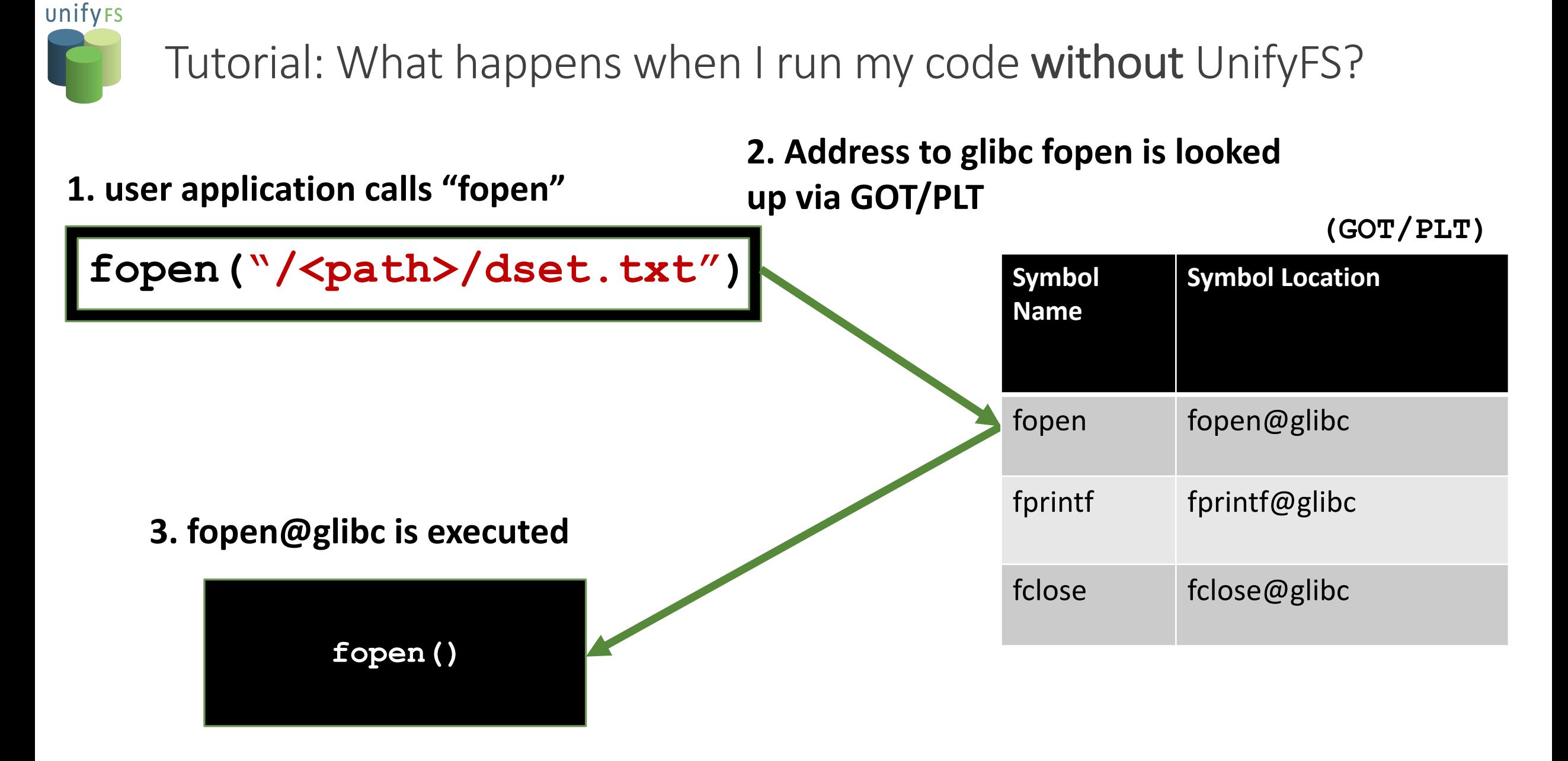

unify<sub>FS</sub> Tutorial: What happens when I run my code with UnifyFS and Gotcha?

#### **1. user application calls "fopen"**

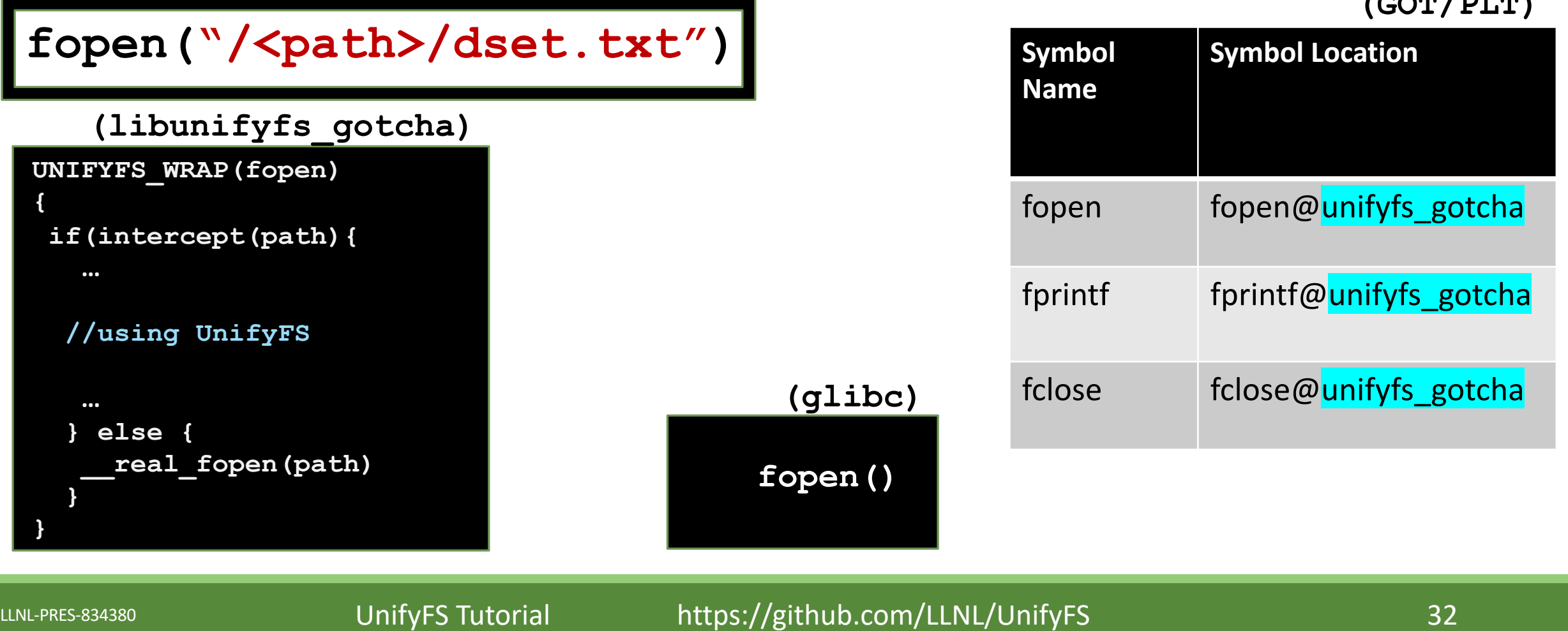

**(GOT/PLT)**

unify<sub>Fs</sub> Tutorial: What happens when I run my code with UnifyFS and Gotcha?

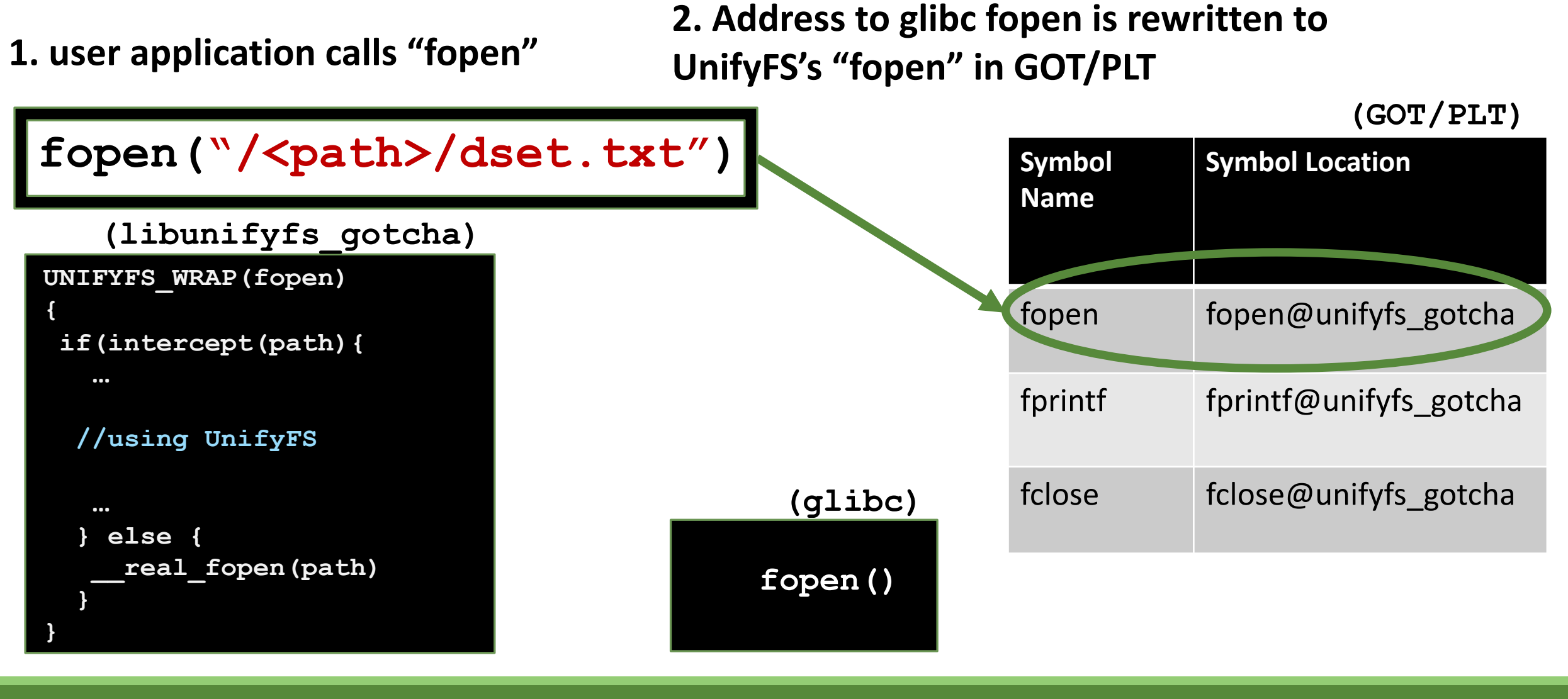

unify<sub>FS</sub> Tutorial: What happens when I run my code with UnifyFS and Gotcha?

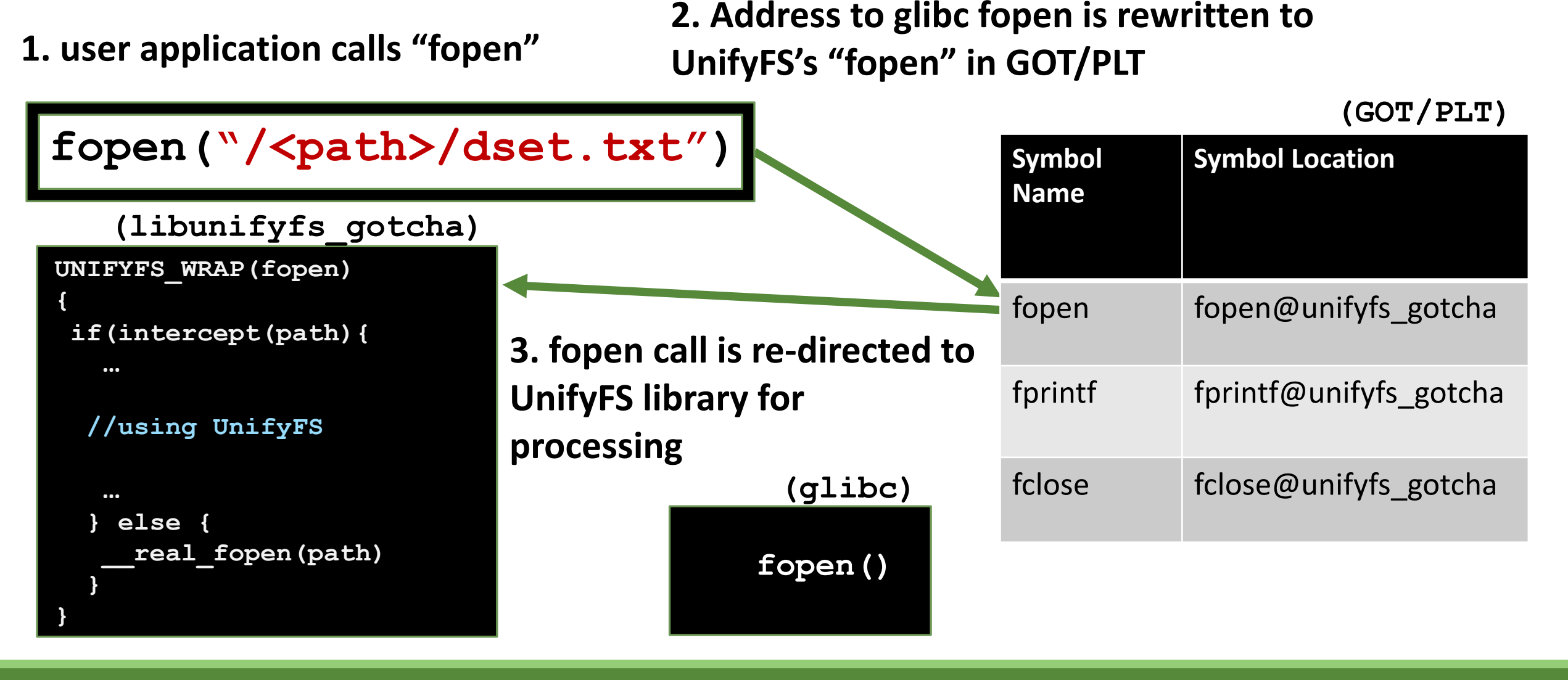

unify<sub>FS</sub> Tutorial: What happens when I run my code with UnifyFS and Gotcha?

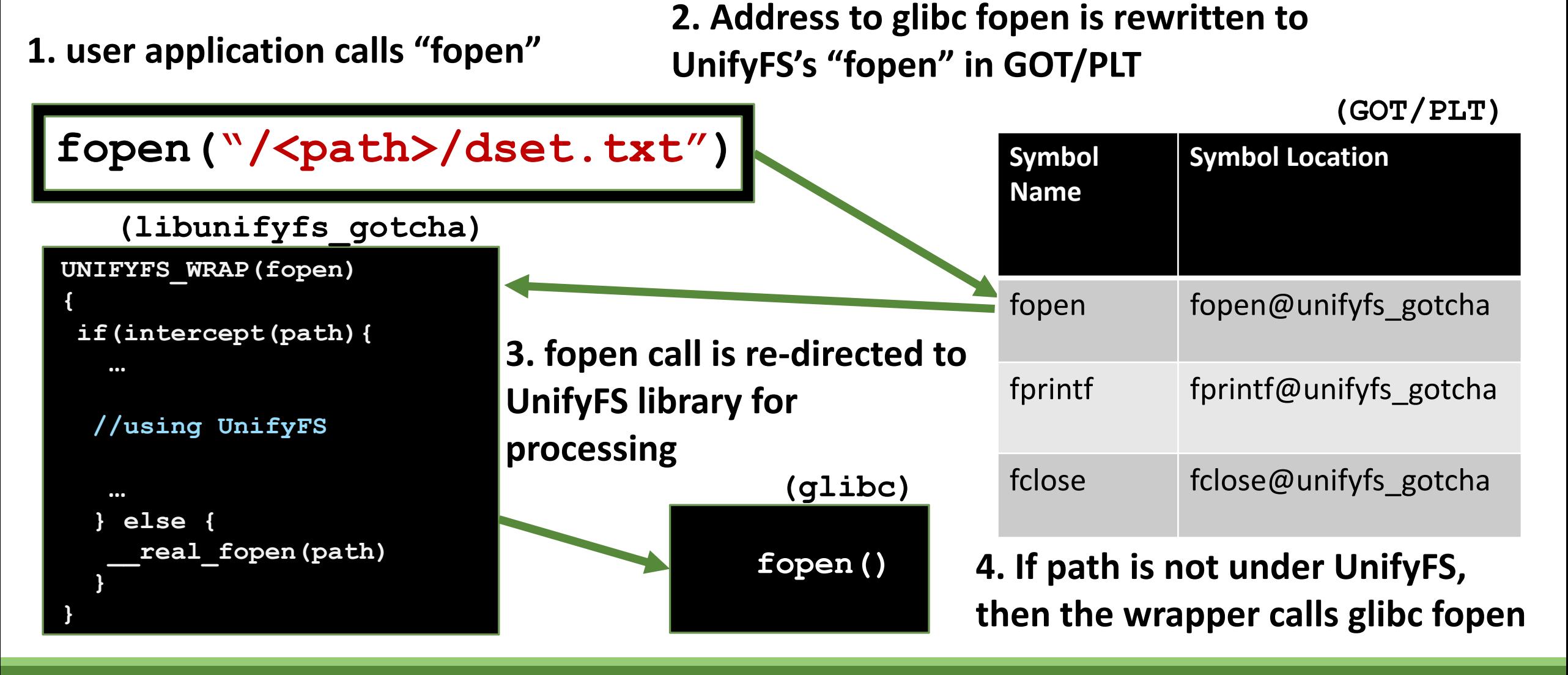

# unifyFs

# Tutorial: How do I set up my code to ru

## • UnifyFS provides the following ways to set configurat

- Configuration file: \$INSTALL\_PREFIX/etc/uni
- Environment variables
- Command line options to `unifyfs start`
	- Available for a subset of config options
- When defined via multiple methods, the priority order is as follows:
	- command line options, environment variables, and finally the

#### **• Link to detailed breakdown of all UnifyFS configurations:** https://unifyfs.readthedocs.io/en/dev/configuration

## unify<sub>FS</sub> Tutorial: How do I set up my code to run with UnifyFS?

- Example configuration file using  $unifyfs.comf$ 
	- Located in installation directory under etc/unifyfs/ and in extras/ directory in the source repository.

```
# unifyfs.conf
# SECTION: top-level configuration
[unifyfs]
mountpoint = /unifyfs ; (i.e., prefix path)
# SECTION: top-level configuration
[log]
dir = /tmp ; log file directory path
verbosity = 5 ; logging verbosity level (default: 0)
# SECTION: log-based I/O configuration (NOTE: values are per-client)
[logio]
shmem_size = 536870912 ; max size of data in shared memory data (default: 256MB)
spill_size = 2147482548 ; max size of data in spillover file (default: 1GiB)
spill_dir = /mnt/ssd ; directory path for data spillover
```
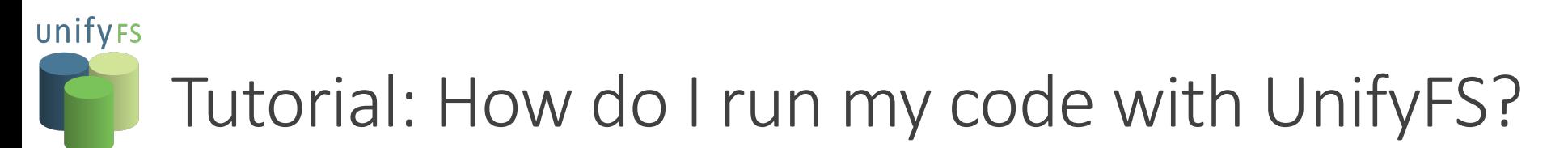

• Easiest method: Start & stop UnifyFS in your batch script

### allocate nodes and options for resource manager #BSUB –nnodes 8 …

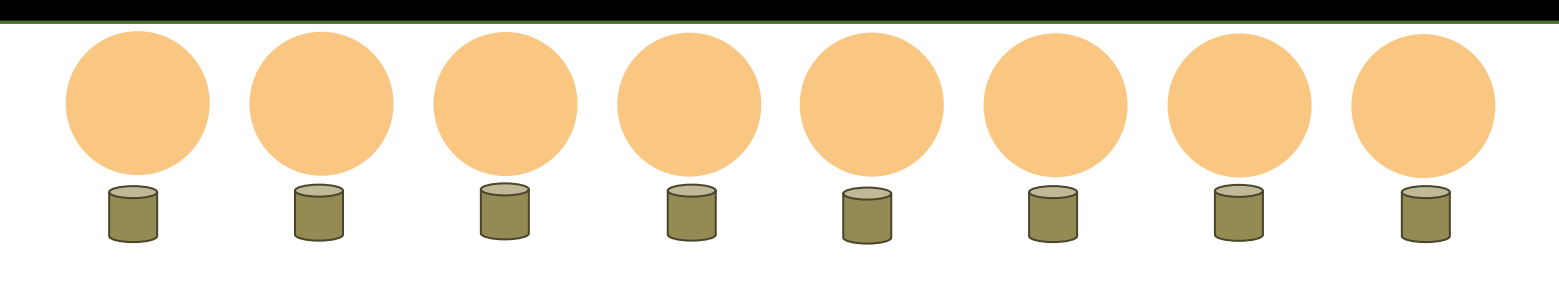

- Easiest method: Start & stop UnifyFS in your batch script
	- Command 'unifyfs start' launches UnifyFS for your job and sets up the file system

### allocate nodes and options for resource manager #BSUB –nnodes 8 …

```
### shell command portion of batch script
unifyfs start –-share-dir=/shared/file/system/path
```
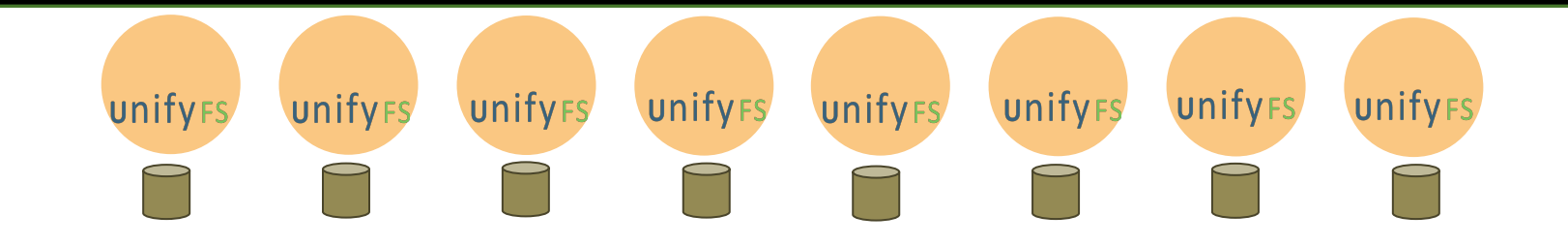

- Easiest method: Start & stop UnifyFS in your batch script
	- Command 'unifyfs start' launches UnifyFS for your job and sets up the file system

### allocate nodes and options for resource manager #BSUB –nnodes 8 …

```
### shell command portion of batch script
unifyfs start –-share-dir=/shared/file/system/path
```
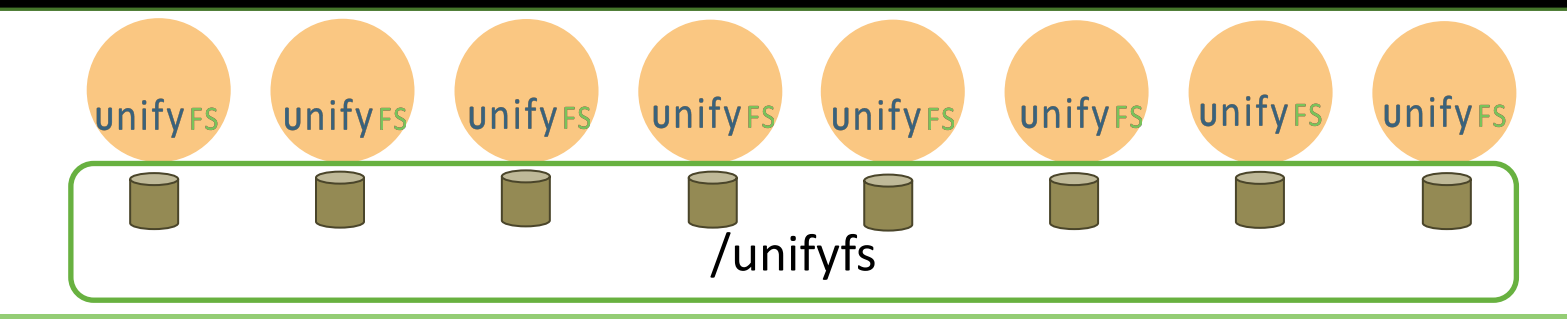

- Easiest method: Start & stop UnifyFS in your batch script
	- Command 'unifyfs start' launches UnifyFS for your job and sets up the file system
	- Run your command as usual and use the path /unifyfs to direct data to UnifyFS

### allocate nodes and options for resource manager #BSUB –nnodes 8 …

```
### shell command portion of batch script
unifyfs start –-share-dir=/shared/file/system/path
jsrun –p 256 ./hello
```
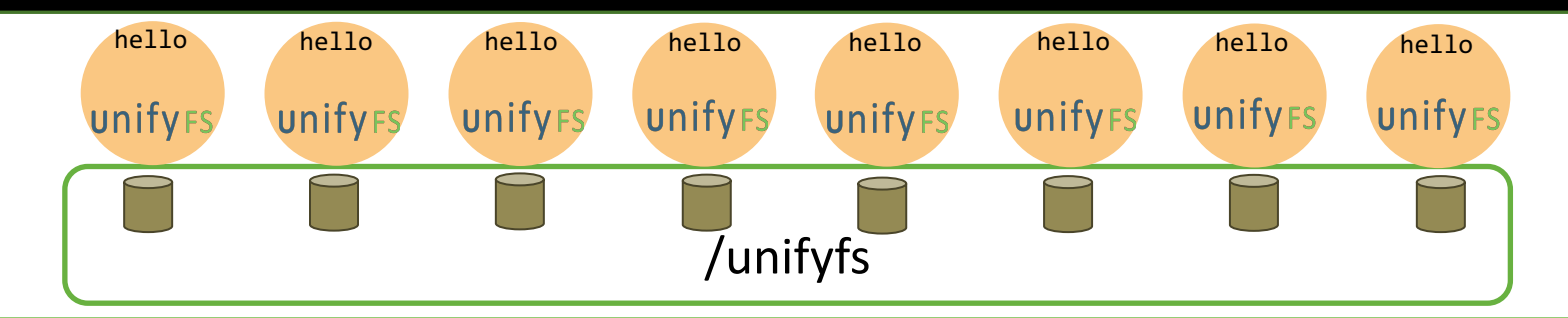

- Easiest method: Start & stop UnifyFS in your batch script
	- Command 'unifyfs start' launches UnifyFS for your job and sets up the file system
	- Run your command as usual and use the path /unifyfs to direct data to UnifyFS

### allocate nodes and options for resource manager #BSUB –nnodes 8 …

```
### shell command portion of batch script
unifyfs start –-share-dir=/shared/file/system/path
jsrun –p 256 ./hello
```
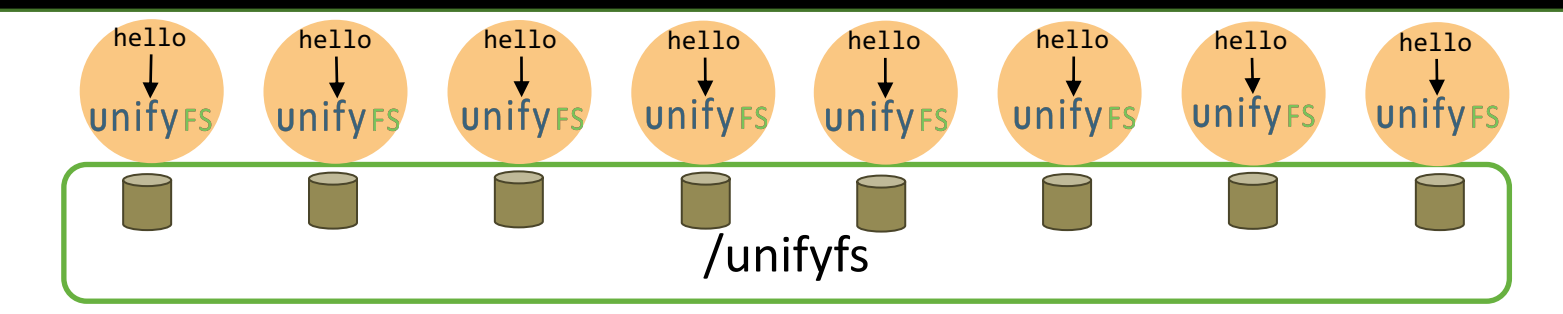

- Easiest method: Start & stop UnifyFS in your batch script
	- Command 'unifyfs start' launches UnifyFS for your job and sets up the file system
	- Run your command as usual and use the path /unifyfs to direct data to UnifyFS
	- Command 'unifyfs terminate' cleans up the UnifyFS file system and tears it down

```
### allocate nodes and options for resource manager
#BSUB –nnodes 8 …
```

```
### shell command portion of batch script
unifyfs start –-share-dir=/shared/file/system/path
jsrun –p 256 ./hello
unifyfs terminate
```
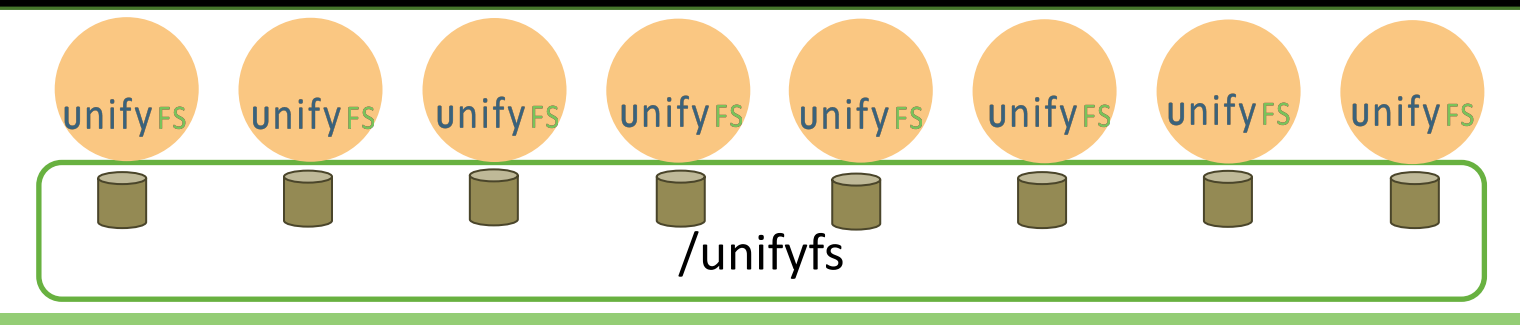

- Easiest method: Start & stop UnifyFS in your batch script
	- Command 'unifyfs start' launches UnifyFS for your job and sets up the file system
	- Run your command as usual and use the path /unifyfs to direct data to UnifyFS
	- Command 'unifyfs terminate' cleans up the UnifyFS file system and tears it down

```
### allocate nodes and options for resource manager
#BSUB –nnodes 8 …
```

```
### shell command portion of batch script
unifyfs start –-share-dir=/shared/file/system/path
jsrun –p 256 ./hello
unifyfs terminate
```
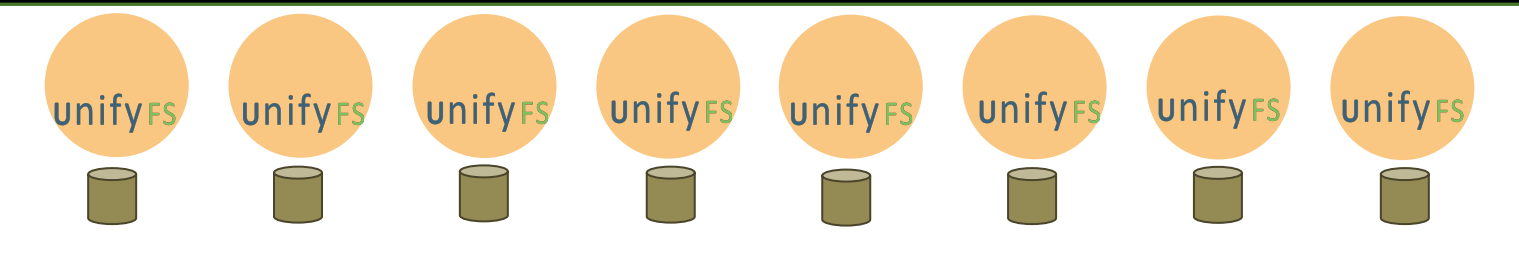

- Easiest method: Start & stop UnifyFS in your batch script
	- Command 'unifyfs start' launches UnifyFS for your job and sets up the file system
	- Run your command as usual and use the path /unifyfs to direct data to UnifyFS
	- Command 'unifyfs terminate' cleans up the UnifyFS file system and tears it down

### allocate nodes and options for resource manager #BSUB –nnodes 8 …

### shell command portion of batch script **unifyfs start –-share-dir=**/shared/file/system/path **jsrun –p 256 ./hello unifyfs terminate**

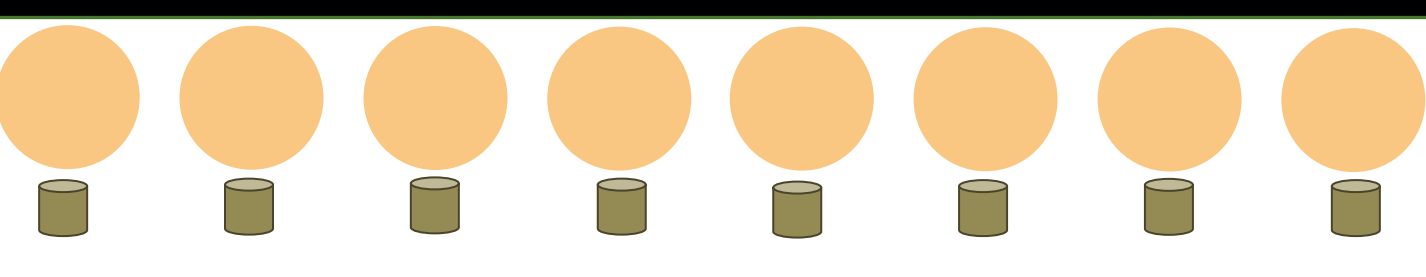

# Tutorial: How do I move my data into and out of UnifyFS?

- Three ways to move data between UnifyFS and the parallel file system
- UnifyFS transfer API
	- unifyfs transfer file parallel("/unifyfs/out.txt", "/scratch/out.txt");
- UnifyFS transfer program
	- jsrun –r1 unifyfs-stage --parallel \$MY\_MANIFEST\_FILE
- Stage in and out options with UnifyFS commands "unifyfs start" & "unifyfs terminate"
	- unifyfs start --stage-in=\$MY\_INPUTS\_MANIFEST\_FILE
	- unifyfs terminate --stage-out=\$MY\_OUTPUTS\_MANIFEST\_FILE

unifyrs

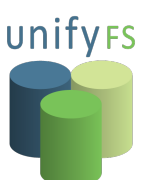

# VerifyIO: Is my application compatible v

- Recorder
	- Tracing framework that can capture I/O function calls at multiple level MPI-IO, and POSIX I/O
	- Actively being developed by Chen Wang from UIUC
	- GitHub: https://github.com/uiuc-hpc/Recorder/
- VerifyIO
	- Recorder tool that takes application traces and determines whether I the underlying file system semantics (e.g., posix, commit) and synchr
	- Use "commit" semantics to check compatibility with UnifyFS
	- GitHub: https://github.com/uiuc-hpc/Recorder/tree/pilgrim/tools/ve

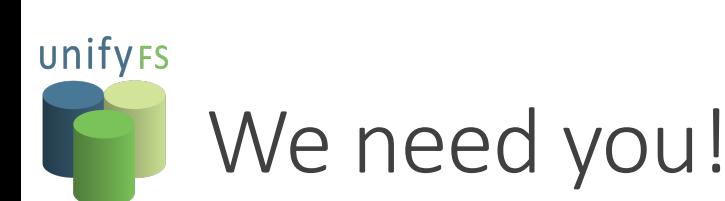

- Our goal is to provide **easy, portable,** and **fast** support for [burst buffers for ECP appli](http://unifyfs.readthedocs.io/)cations
- [We need early users](mailto:ecp-unifyfs@exascaleproject.org)
- v1.0 pre-releases available on Summit
- [What features are most important to you](https://github.com/uiuc-hpc/Recorder/tree/pilgrim/tools/verifyio)
- Available on GitHub: https://github.com/LLNL/UnifyFS
	- Latest release: version 0.9.2 March 2021
	- Next release: version 1.0 (Summer 2022)
	- MIT license
- Documentation and user support
	- User Guide: http://unifyfs.readthedocs.io
	- ecp-unifyfs@exascaleproject.org
- VerifyIO
	- https://github.com/uiuc-hpc/Recorder/tree/pilgrim/tools/verifyio

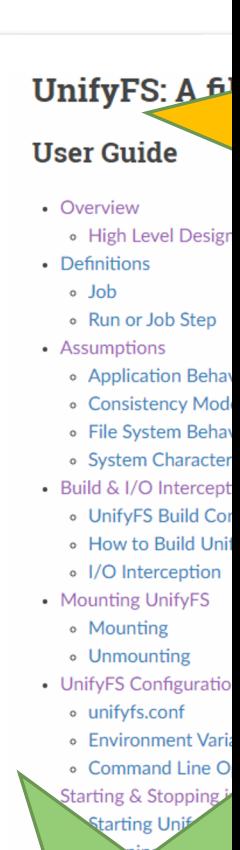

It's FAST!

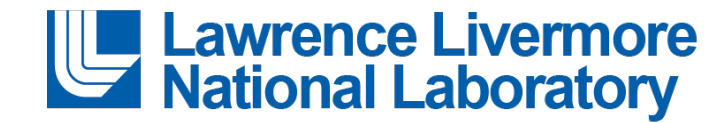

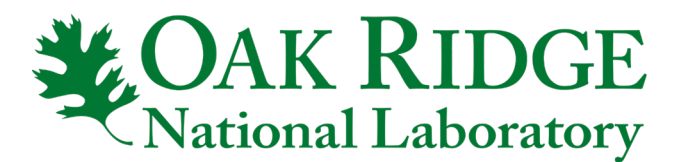

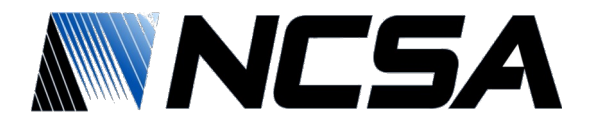

This work was performed under the auspices of the U.S. Department of Energy by Lawrence Livermore National Laboratory under Contract DE-AC52- 07NA27344.

This document was prepared as an account of work sponsored by an agency of the United States government. Neither the United States government nor Lawrence Livermore National Security, LLC, nor any of their employees makes any warranty, expressed or implied, or assumes any legal liability or responsibility for the accuracy, completeness, or usefulness of any information, apparatus, product, or process disclosed, or represents that its use would not infringe privately owned rights. Reference herein to any specific commercial product, process, or service by trade name, trademark, manufacturer, or otherwise does not necessarily constitute or imply its endorsement, recommendation, or favoring by the United States government or Lawrence Livermore National Security, LLC. The views and opinions of authors expressed herein do not necessarily state or reflect those of the United States government or Lawrence Livermore National Security, LLC, and shall not be used for advertising or product endorsement purposes.

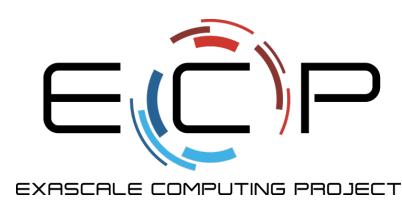

This research was supported by the Exascale Computing Project (17-SC-20-SC), a joint project of the U.S. Department of Energy's Office of Science and National Nuclear Security Administration, responsible for delivering a capable exascale ecosystem, including software, applications, and hardware technology, to support the nation's exascale computing imperative.

This research used resources of the Oak Ridge Leadership Computing Facility, which is a DOE Office of Science User Facility supported under Contract DE-AC05-00OR22725.